## **Nomenclature**

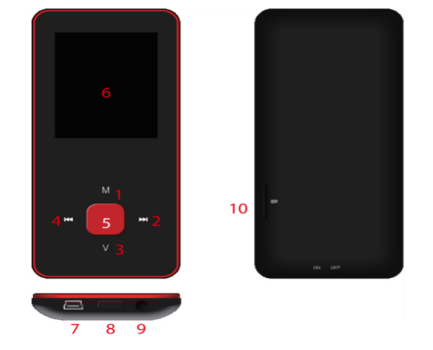

- 1. M: Previous menu. Sub menu
- $2. >>: Forward$
- 3. V: Volume control . <<: Backward
- 5. ▶ : Enter, Play, Pause, Power on/off
- 6. LCD display
- 7. USB port
- 8. Main power on/off switch
- 9. Earphone jack 10. Micro SD slot

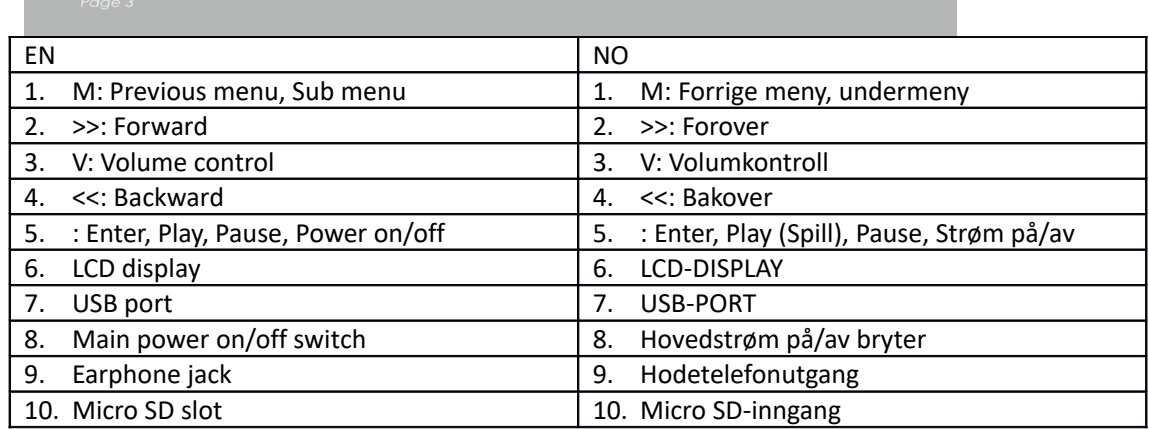

Grunnleggende bruk

Slå på enheten

Når hovedstrømsbryteren er slått av, skyv knappen for å slå på enheten

Når hovedstrømsbryteren er slått på, langtrykk [ $\blacktriangleright$ ] for å slå på enheten.

Slå av enheten

Når enheten er slått på, langtrykk [ $\blacktriangleright$ ] for å slå av enheten.

Om enheten ikke fungerer som normalt, skyv hovedstrømsbryterene for å tvinge enheten til å slås av. På grunn av mulig datatap, er det anbefalt å slå av enheten ved å langtrykke på  $[\blacktriangleright]$ knappen.

Nøkkelfunksjoner

[Bakover/Forover]: flytt opp/ned eller høyre/venstre.

[M]: kort trykk for å gå tilbake til den forrige menyen og langtrykk for å vise valg for undermenyen.

[ ]: kort trykk for å gå inn i menyen, spill eller pause og langtrykk for å slå av enheten.

[V]: trykk for å vise volumkontroll og bruk [Bakover/Forover] knappen for å justere volum. For å forhindre hørselsskade avgis det en varseltone når volumet når en gitt grense

Legge til/Fjerne filer/Mapper

- Bruk enheten som flyttbar USB-lagring
- 1. Koble til enheten til en datamaskin ved å bruke den forsynte USB-kabelen.
- 2. Velg "USB Disk" og legg til filer/mapper i den ved å dra eller kopiere og lime dem inn.
- 3. Slett filer fra den flyttbare USB-lagringen (bruk "Slett" kommandoen).

Frakoble enheten fra PC-en

- Følg trinnene for å unngå å skade enheten eller tape data.
- 1. Venstreklikk på ikonet som er på oppgavelinjen nederst i det høyre hjørnet på skrivebordet.
- 2. Trykk på "Mat ut USB masselagringsenhet".
- 3. Frakoble spilleren fra datamaskinen.

Tilkobling av Bluetooth-høyttaler/øretelefon.

Denne enheten kan kobles til en Bluetooth-høyttaler og øretelefon som støtter A2DP, AVRCP profiler.

Slå på/av Bluetooth

Velg "Innstilling" på hovedmenyen. Tykk på [▶] for å åpne, velg "Bluetooth" og trykk på [▶].

Velg "Bluetooth status" og trykk på [▶] for å vise på/av meny.

Trykk [Bakover/Forover] for å velge på/av og trykk på [ $\blacktriangleright$ ] for å slå på eller av.

Paring av enhet

Still inn "Paringsmodus" for Bluetooth/høyttaleren eller øretelefonene.

Gå til "Enhetssøk" og trykk på [ $\blacktriangleright$ ] for å vise meldingen "Vennligst vent". Vent til meldingen forsvinner.

(Tiden for å søke etter enheten er avhengig av antallet enheter i nærheten og kan ta opp til 1~3 minutter avhengig av miljøet).

Tilkobling/frakopling/glem enheten

Gå til "enhetsliste" og trykk på [ $\blacktriangleright$ ] for å se listen med enheter.

Velg ønsket enhet og trykk på [ $\blacktriangleright$ ] for å vise sprettopp-menyen vist nedenfor.

Tilkopling av enhet: velg "Bluetooth tilkoples" og trykk på [ $\blacktriangleright$ ] for å kople til.

Så snart den er tilkoplet vil en lyd bli spilt gjennom høyttaleren eller øretelefonene.

Glemme enhet: velg "Glemme Bluetooth-enhet" og trykk på [ $\blacktriangleright$ ] for å glemme.

Frakopling av enhet: velg tilkoplet enhet og trykk på [>] for å vise sprettopp-menyen og velg "Bluetooth frakoplet" for å frakople.

Musikk

Velg "Musikk" på hovedmenyen og trykk på [ $\blacktriangleright$ ] for å åpne.

Trykk på [Forover/Bakover] for å velge musikkfiler og trykk på [ $\blacktriangleright$ ] for å spille av og pause.

Undermeny for avspilling av musikk

I modus for avspilling av musikk, trykk kort på [M] for å gå inn i undermenyen og kort trykk på [Forover/Bakover] for å velge din ønsket modus.

Spiller nå: Gå inn i modus for avspilling av musikk for musikken som spiller

All musikk: vis all musikk fra internminnet

Artist: vis musikk sortert ved artist

Album: vis musikk sortert ved album

Album: vis musikk sortert ved genre

Min musikkliste: vis spilleliste valgt av brukeren

Kat liste: vis fil/mappe for intern eller eksternminne

Innspillingsliste, min klassifisering, kategoriliste: viser innspilte filer, klassifiseringsfiler og kategoriliste

Konfigurasjon

I modus for avspilling av musikk, langtrykk på [M] for å gå inn i sprettopp-menyen og juster enhetens funksjon i henhold til brukerens preferanse.

Foto

Velg "Foto" på hovedmenyen og trykk på [ $\blacktriangleright$ ] for å gå inn.

Filsøk

Kat liste: let etter bildefiler fra ekstern eller internminne

Fotovisning

Spill av/pause diasfremvisning: På visning av bilde, trykk på [ $\blacktriangleright$ ] for å spille/stoppe diasfremvisning.

Se neste/forrige bilde: På visning av bilde, [Forover/Bakover] for å se neste/forrige bilde

Konfigurasjon

Skannemdous: Velg visningsmodus.

Diaseffekt: Velg diaseffekt.

Diasintervall: Velg diasintervall.

Opptaker

Velg "Opptaker" på hovedmenyen og trykk på [▶] for å gå inn.

Ta opp lyd

Start/stopp opptak: Trykk på  $[\blacktriangleright]$  for å starte opptak og trykk igjen for å stoppe.

Lagre innspilt fil: under opptak, langtrykk på [M] for å lagre filen.

Returner til hovedmenyen: mens opptak er stoppet, trykk på [M] for å gå tilbake til hovedmenyen Nettleser

Velg "Nettleser" på hovedmenyen og trykk på [ $\blacktriangleright$ ] for å gå inn.

Søk etter bildefiler fra ekstern eller internminnet og velg dine ønskede filer inkludert videofiler, musikkfiler, fotofiler, innspilte filer, etc.

Konfigurasjon

Velg fil/mappe, langtrykk på [M] for å gå inn i sprettopp-menyen og velg flytt, kopier eller slett i henhold til brukerens valg.

Konfigurasjon

Velg "Innstilling" på hovedmenyen og trykk på [▶] for å gå inn.

Skjerm: Juster styrke og tid for motlys

Strømsparing: Juster tomgangstid og inaktivitetstid

Dato og tid: Juster dato og tid

Språk: Velg menyspråk

Avansert: Se enhetsinformasjon, juster effektinnstilling, velg tastetone, formater minne, etc.

## **DENVER**

www.denver-electronics.com

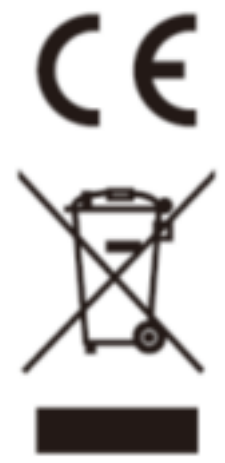

Elektrisk og elektronisk utstyr og batterier inneholder materialer, komponenter og stoffer som kan være farlige for helse og miljøet, hvis avfallet (kasserte elektriske og elektroniske produkter og batterier) ikke håndteres riktig.

Elektrisk og elektronisk utstyr og batterier er merket med en søppelbøtte med kryss over, se nedenfor. Dette symbolet betyr at elektrisk og elektronisk utstyr og batterier ikke må kastes sammen med annet husholdningsavfall, men skal avhendes separat.

Som sluttbruker er det viktig at du sender inn dine brukte batterier til korrekt avfallsordning. På denne måten sikrer du at batteriene blir resirkulert i henhold til lovverket, og ikke skader miljøet.

Alle byer har etablert innsamlingspunkter, hvor elektrisk og elektronisk utstyr og batterier kan enten sendes gratis til gjenvinningsstasjoner og andre innsamlingssteder, eller bli hentet direkte fra husholdningene. Mer informasjon er tilgiengelig hos lokale tekniske avdelinger.

Importeur: DENVER ELECTRONICS A/S Omega 5A, Soeften DK-8382 Hinnerup **Danmark** [www.facebook.com/denverelectronics](http://www.facebook.com/denverelectronics)

Herved erklærer Inter Salg A/S, at denne modellen DENVER (MPG-4084CBT) er i samsvar med de grunnleggende krav og øvrige relevante forskrifter i direktiv 2014/53/EU.

En kopi av samsvarserklæringen kan fås ved

Tast inn: www.denver-electronics.com og klikk på søkeikonet øverst på nettsiden. Angi modellnummer: MPG-4084CBT

Deretter går du til produktsiden, du finner det røde direktivet under downloads/other downloads

Operativt frekvensområde 2.4GHZ-2.480GHZ Maks. Utangseffekt. 4dbm